## 一、當 **Yahoo** 信箱收到的通知信件置於垃圾信件匣時,請依以下操作處理:

1.於垃圾信件匣發現通知信件,請勾選該郵件,並執行上方"這不是垃圾信",將 信件設定為正常郵件。

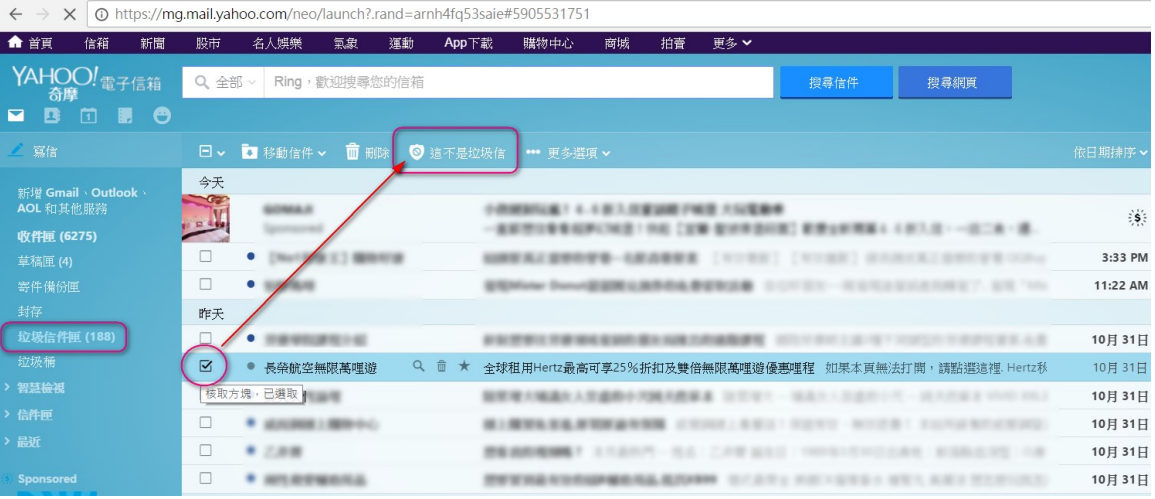